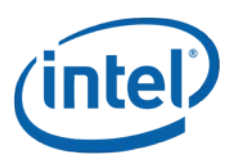

# **Debugging a Cluster Using Intel**® **Cluster Checker**

The Intel<sup>®</sup> Cluster Ready program provides a standards-based cluster architecture that helps clusterware providers and ISVs develop interoperable systems and applications, without the need for one-to-one validation. A cluster design can be certified against the standard architecture using Intel Cluster Checker software. Applications can be tested and registered independently against the same architecture.

With this approach, cluster architects can be sure their cluster will work as expected with any registered application, and ISVs can be sure their applications will run successfully on any Intel Cluster Ready certified system. This enables a many-to-one design approach that can help to improve efficiency and speed time to market.

# **Using Intel Cluster Checker as a Debugging Tool**

Intel Cluster Checker software can be used to certify a cluster and also to debug a cluster if it fails the certification test. It can detect and report a number of issues relating to hardware, software configuration, network performance, and other matters. In many cases, issues can be resolved by looking at the console output or by going into the .out or .xml output files from the run. Two flags are particularly useful when debugging a cluster: the --include\_only flag and the --verbosity flag.

## **Using the --include\_only flag**

If you're debugging a known issue or want to test a specific component in the cluster, the first step in debugging a problem is to utilize the --include only flag to examine the subset of the test suite that is reporting issues. The format for the command is --include\_only <test module>, and it is used to tell Intel Cluster Checker to run only the test modules you specify (plus any additional modules that are upstream in the dependency list).

## **Using the --verbosity flag**

The next step in debugging your cluster is to use the verbosity flag to control the amount of output you receive from the cluster checker. The format for the flag is --verbose <value>. You can enter any value from 1 to 5, depending on how much output you want to see.

- 1 Reports the overall success or failure of the test only, with no information on the status of the test modules.
- 2 Is the default verbosity level. It reports the success or failure of each test module and the overall success or failure. It also provides additional output regarding ailing or indeterminate test modules.
- 3 Provides the same output as Level 2, but also prints the name of the failing test modules that cause a check to be skipped.
- 4 Reports the success or failure of each test module and the overall success or failure. It also prints additional output for all test modules, regardless of their success or failure status.
- 5 Reports all the information in number 4, and also displays the version of each module.

#### **A Simple Example**

As an example, suppose you're having disk performance issues and want to debug your hdparm values with as much output from Intel Cluster Checker as possible. In this case, you would use the command: cluster-check myconfig.xml --include\_only=hdparm --verbose 5

This will run hdparm and its prerequisites and provide screen and log output.

#### **Going Further with Debug**

If the --include only and --verbosity flags do not provide the information you need to solve your problem, Intel Cluster Checker can provide detailed debug output to assist with troubleshooting. You can enable debug mode either by using the --debug command line option for all checks, or on a per-check basis using the element tag. Debug output is provided in one or more files named using the format: -.debug. The resulting .debug file will show the commands executed to the compute nodes in the test or tests specified and will include the results of those tests. This should give you more diagnostic information to debug the issue.

## **Learn More**

The following links provide a wealth of information about Intel Cluster Checker and the Intel Cluster Ready Program.

- Intel Cluster Checker Knowledge Base: **[http://software.intel.com/en-us/articles/intel](http://software.intel.com/en-us/articles/intel-cluster-checker-kb/errors-diagnostics/1/)[cluster-checker-kb/errors-diagnostics/1/](http://software.intel.com/en-us/articles/intel-cluster-checker-kb/errors-diagnostics/1/)**
- Intel Cluster Ready Knowledge Base: [http://software.intel.com/en-us/articles/intel](http://software.intel.com/en-us/articles/intel-cluster-ready-kb/all/1/)**[cluster-ready-kb/all/1/](http://software.intel.com/en-us/articles/intel-cluster-ready-kb/all/1/)**
- Intel Cluster Ready Program: **[intel.com/go/cluster](http://intel.com/go/cluster)**

INFORMATION IN THIS DOCUMENT IS PROVIDED IN CONNECTION WITH INTEL PRODUCTS. NO LICENSE, EXPRESS OR IMPLIED, BY ESTOPPEL OR OTHERWISE, TO ANY INTELLECTUAL PROPERTY RIGHTS IS GRANTED BY THIS DOCUMENT. EXCEPT AS PROVIDED IN INTEL'S TERMS AND CONDITIONS OF SALE FOR SUCH PRODUCTS, INTEL ASSUMES NO LIABILITY WHATSOEVER, AND INTEL DISCLAIMS ANY EXPRESS OR IMPLIED WARRANTY, RELATING TO SALE AND/OR USE OF INTEL PRODUCTS INCLUDING LIABILITY OR WARRANTIES RELATING TO FITNESS FOR A PARTICULAR PURPOSE, MERCHANTABILITY, OR INFRINGEMENT OF ANY PATENT, COPYRIGHT OR OTHER INTELLECTUAL PROPERTY RIGHT. UNLESS OTHERWISE AGREED IN WRITING BY INTEL, THE INTEL PRODUCTS ARE NOT DESIGNED NOR INTENDED FOR ANY APPLICATION IN WHICH THE FAILURE OF THE INTEL PRODUCT COULD CREATE A SITUATION WHERE PERSONAL INJURY OR DEATH MAY OCCUR.

Intel may make changes to specifications and product descriptions at any time, without notice. Designers must not rely on the absence or characteristics of any features or instructions marked "reserved" or "undefined." Intel reserves these for future definition and shall have no responsibility whatsoever for conflicts or incompatibilities arising from future changes to them. The information here is subject to change without notice. Do not finalize a design with this information. The products described in this document may contain design defects or errors known as errata which may cause the product to deviate from published specifications. Current characterized errata are available on request. Contact your local Intel sales office or your distributor to obtain the latest specifications and before placing your product order. Copies of documents which have an order number and are referenced in this document, or other Intel literature, may be obtained by calling 1-800-548-4725, or by visiting Intel's Web site at www.intel.com.

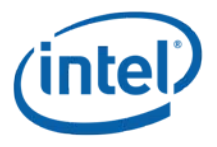

Copyright © 2011 Intel Corporation. All rights reserved. Intel and the Intel logo are trademarks of Intel Corporation in the U.S. and other countries. \*Other names and brands may be claimed as the property of others.